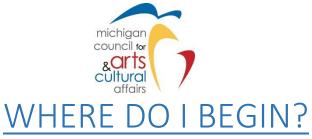

(You want to apply for an MCACA grant and don't know where to start...)

## THE TWO WEB LOCATIONS YOU'LL BE WORKING WITH:

- 1) MCACA Grant Program Guidelines <u>AND</u> SmartSimple instructions can be found here: <a href="https://www.michiganbusiness.org/industries/mcaca/mcaca-grants/">https://www.michiganbusiness.org/industries/mcaca/mcaca-grants/</a>
- 2) To apply for a grant from the Michigan Council for Arts and Cultural Affairs, we utilize the "SmartSimple" grants management portal, found here: <a href="https://mcaca.smartsimple.com/">https://mcaca.smartsimple.com/</a>

## If your organization **ALREADY HAS** a SmartSimple account:

- Log in to SmartSimple to revise/update both Organization Profile AND Personal/User Profile information.
- Download, review, and follow program guidelines for step-by-step instructions to apply for a grant.

## If your organization **DOES NOT HAVE** a SmartSimple account:

- Review Grant Programs on the MCACA website and determine which program(s) an applicant may be eligible.
- Select/click "Find the grant guidelines here" link under an appropriate grant program description.

  Applicants will be directed to a BOX folder where they can download and read the grant guidelines for the program(s) they are eligible.
- After downloading Guidelines, applicants should consider the following order to create a SmartSimple account:
  - Complete an Personal/User Profile
  - o Complete an Organizational Profile
  - Apply for MCACA grant funding by applying to eligible program(s)

Applicants can find general SmartSimple instructions at this link: <a href="https://bit.ly/3kBLH30">https://bit.ly/3kBLH30</a>. Instructions will include:

## 1) SmartSimple Registration Instructions

- o These instructions explain how to register and log in to SmartSimple.
- When registration is approved, login instructions are emailed. (Note: IT CAN TAKE UP TO 48
  HOURS TO RECEIVE EMAIL APPROVAL)
- 2) SmartSimple Profile Instructions Instructions to complete an Organizational & Personal/User Profile.
- 3) Grant Program Guidelines Grant program guidelines to complete an application
- 4) Additional Information:
  - Optional instructions are available for:
    - How to add multiple users to the grant application (for organizations that will have more than one user for their organization)
    - SmartSimple User Management Instructions (The "owner" (first person to register the organization) will have the ability to activate new additional user(s) of an account)